# **VISION POWER 1**

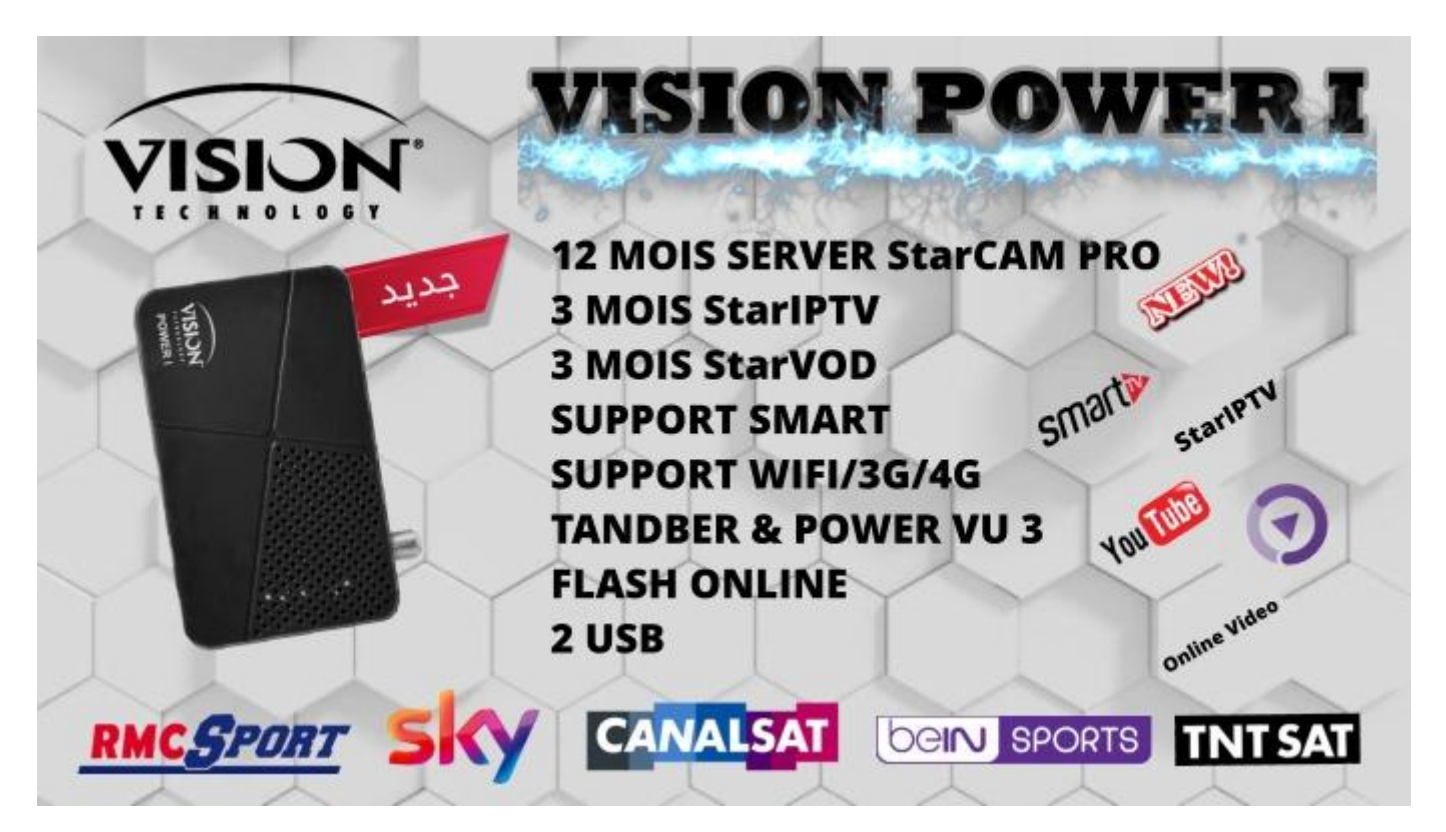

### **Mise a Jour**

- Telecharger flash et la liste des chaines depuis le site Officiel [www.vision.co.ma](http://www.vision.co.ma/)
- Menu + Reglage du Système + Mise a jour + Mise a jour par USB

### • Activation Wifi +3G

- Menu + Reglage du Système + Connexions réseau + Wifi + Cinfiguration réseau

## • Activation Server StarCAM + StarIPTV

# ➢ SERVER StarCAM Pro

- Menu + Reglage du Système + FCAS MMI + FCAS Options + Network sharing StarCAM Pro + Display StarCAM Pro status

# ➢ SERVER StarIPTV

- Menu + Reglage du Système + FCAS MMI + FCAS Options + StarIPTV + Display Status

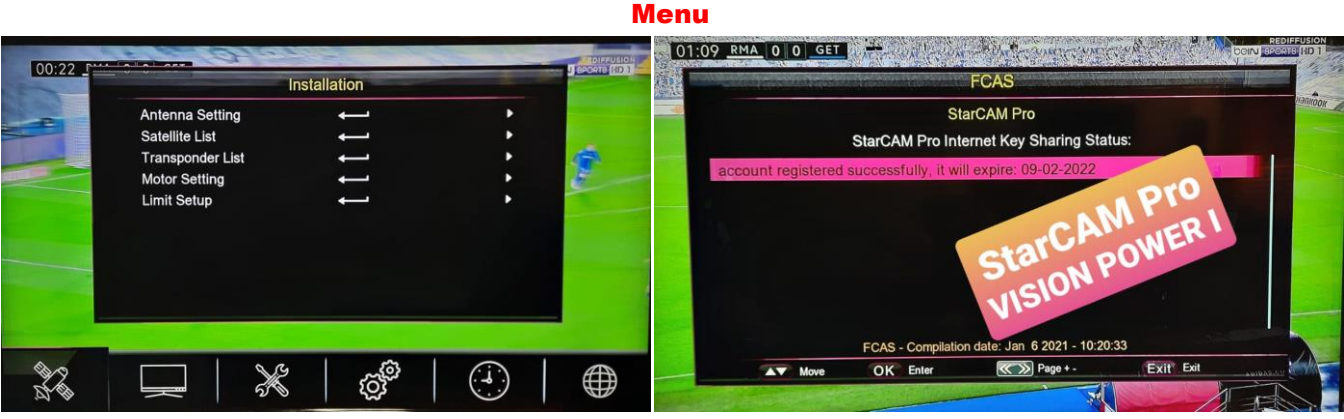

 Server StarCAM Pro 12 Mois Server

#### Bein Sport + RMC + C+ + Movistar + Sky …….

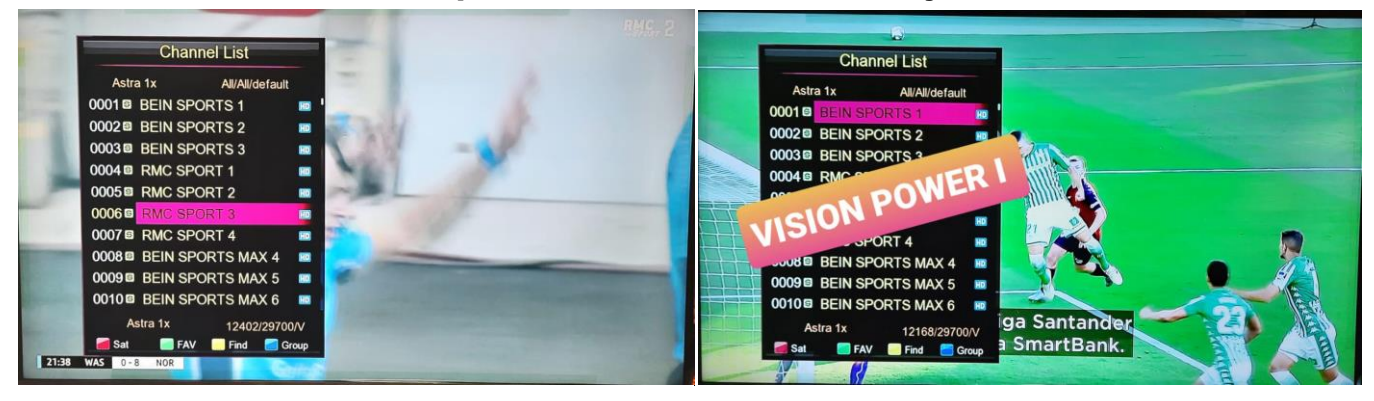

**StartIPTV** 

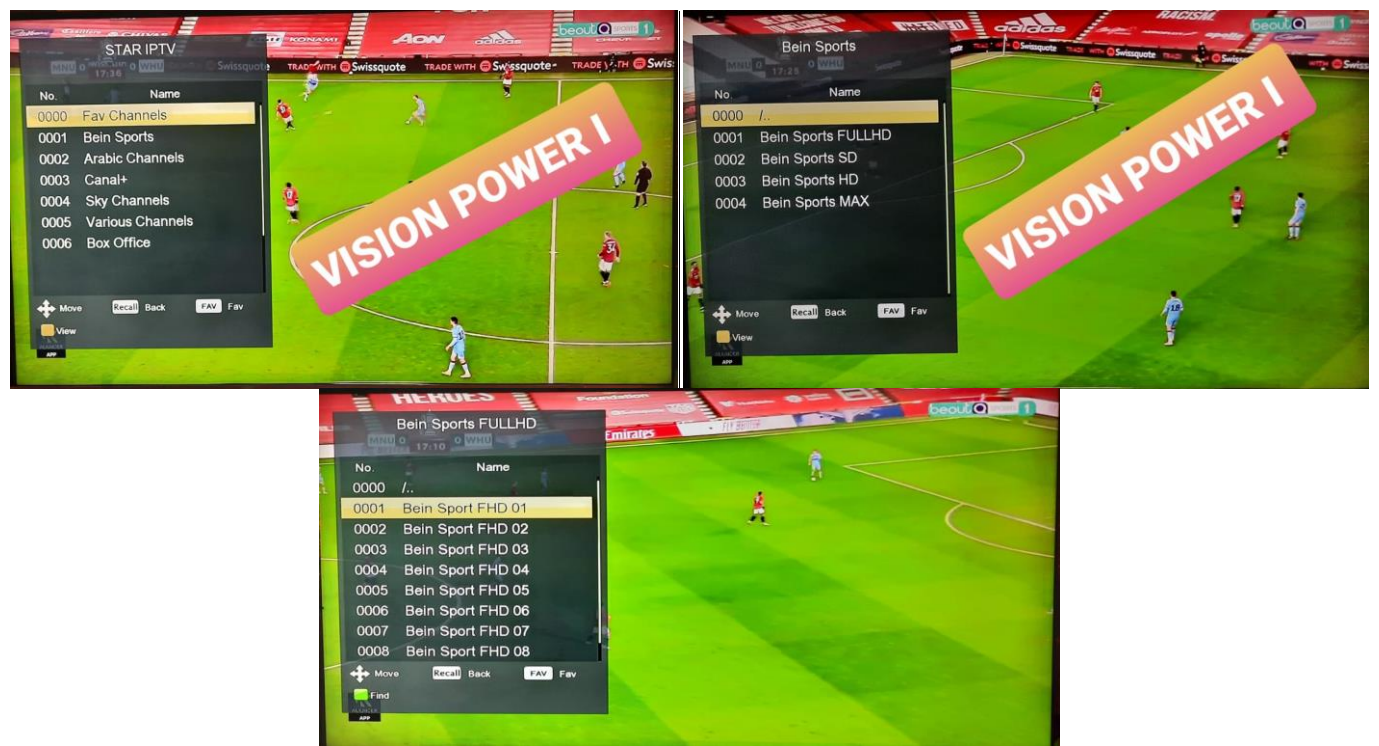

#### Online Video + YouTube + Apps

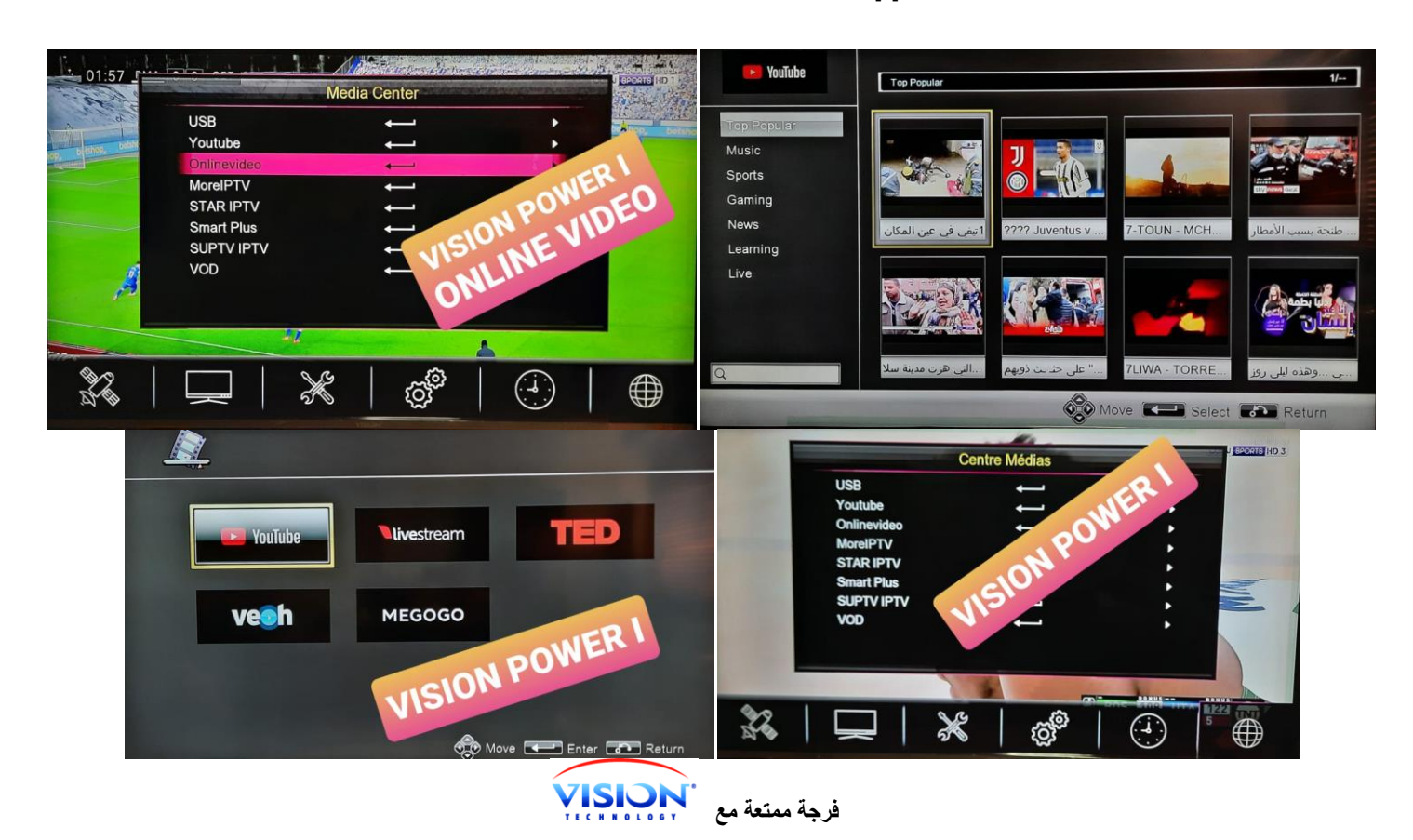